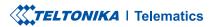

# **FMB900**

Small and smart tracker

### **CONTENT**

| Know your device                     | 3    |
|--------------------------------------|------|
| Pinout                               |      |
| Niring scheme                        | 5    |
| Set up your device                   |      |
| PC Connection (Windows)              |      |
| How to install USB drivers (Windows) |      |
| Configuration                        |      |
| Quick SMS configuration              | . 10 |
| Vounting recommendations             | . 12 |
| Basic characteristics                | . 13 |
| .ED indications                      | . 13 |
| Electrical characteristics           | . 16 |
| Safety information                   | . 17 |
| Certification and Approvals          | . 18 |
| Narranty                             | . 20 |
| Narranty disclaimer                  | . 20 |

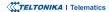

### **KNOW YOUR DEVICE**

#### **TOP VIEW**

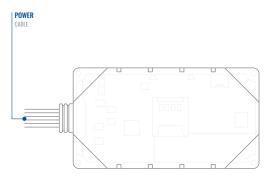

#### **BOTTOM VIEW (WITHOUT COVER)**

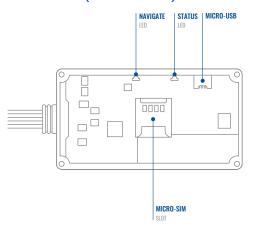

### **PINOUT**

| PIN NUMBER | PIN NAME            | DESCRIPTION                                                           |
|------------|---------------------|-----------------------------------------------------------------------|
| 1          | VCC (6-30) V DC (+) | (Red) Power supply<br>(+6-30 V DC)                                    |
| 2          | GND (-)             | (Black) Ground                                                        |
| 3          | DIN1                | (Yellow) Digital input,<br>channel 1. DEDICATED<br>FOR IGNITION INPUT |
| 4          | AIN1                | (Grey) Analog input,<br>channel 1. Input range:<br>0-30 V DC          |
| 5          | DOUT1               | (White) Digital output.<br>Open collector output.<br>Max. 0,5 A DC    |

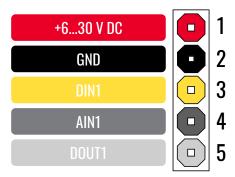

FMB900 pinout

### **WIRING SCHEME**

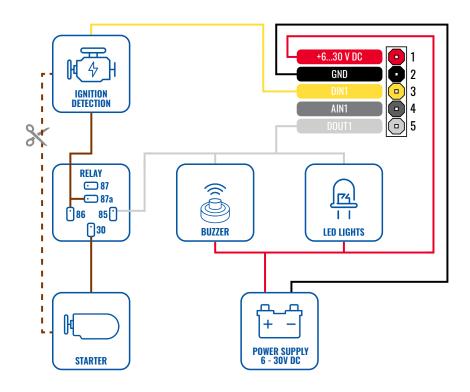

### **SET UP YOUR DEVICE**

#### **HOW TO INSERT MICRO-SIM CARD**

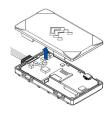

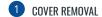

Gently remove FMB900 cover using plastic pry tool from both sides.

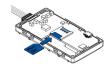

2 MICRO-SIM CARD INSERT

Insert Micro-SIM card as shown with PIN request disabled or read our Wiki¹ how to enter it later in Teltonika Configurator². Make sure that Micro-SIM card cut-off corner is pointing forward to slot

<sup>1</sup>wiki.teltonika-gps.com/index. php?title=FMB900\_Security\_info

<sup>2</sup>wiki.teltonika-gps.com/view/Teltonika\_ Configurator

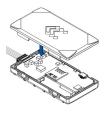

3 ATTACHING COVER BACK

After configuration, see PC Connection (Windows)<sup>3</sup>, attach device cover back.

3 Page 7, "PC Connection (Windows)"

### PC CONNECTION (WINDOWS)

- 1. Power-up FMB900 with DC voltage (6 30 V) power supply using power wires. LED's should start blinking, see "LED indications".
- 2. Connect device to computer using Micro-USB cable or Bluetooth® connection:
  - · Using Micro-USB cable
    - You will need to install USB drivers, see "How to install USB drivers (Windows)2"
  - Using Bluetooth® wireless technology
    - FMB900 Bluetooth® technology is enabled by default. Turn on Bluetooth® connection on your PC, then select Add Bluetooth or other device > Bluetooth. Choose your device named "FMB900\_last\_7\_imei\_digits", without LE in the end.
    - Enter default password **5555**, press **Connect** and then select **Done**.
- 3. You are now ready to use the device on your computer.

### **HOW TO INSTALL USB DRIVERS (WINDOWS)**

- 1. Please download COM port drivers from here1.
- Extract and run TeltonikaCOMDriver.exe.
- 3. Click **Next** in driver installation window.
- 4. In the following window click Install button.
- 5. Setup will continue installing the driver and eventually the confirmation window will appear. Click **Finish** to complete the setup.

<sup>1</sup>Page 13, "LED indications"

<sup>&</sup>lt;sup>2</sup>Page 7, "How to install USB drivers (Windows)"

<sup>&</sup>lt;sup>1</sup> wiki.teltonika-gps.com/images/d/d0/TeltonikaCOMDriver.zip

### **CONFIGURATION**

At first FMB900 device will have default factory settings set. These settings should be changed according to the users needs. Main configuration can be performed via Teltonika Configurator¹ software. Get the latest Configurator version from here². Configurator operates on Microsoft Windows OS and uses prerequisite MS .NET Framework. Make sure you have the correct version installed.

#### **MS .NET REQUIREMENTS**

| Operating system | MS .NET Framework version | Version       | Links                          |
|------------------|---------------------------|---------------|--------------------------------|
| Windows Vista    |                           |               |                                |
| Windows 7        | MC NET Francisco de 4.6.2 | 32 and 64 bit | www.microsoft.com <sup>1</sup> |
| Windows 8.1      | MS .NET Framework 4.6.2   | 32 and 64 bit | www.microsort.com              |
| Windows 10       |                           |               |                                |

<sup>1.</sup>microsoft.com/en-us/download/confirmation.aspx?id=53344

<sup>&</sup>lt;sup>1</sup> wiki.teltonika-gps.com/view/Teltonika\_Configurator

<sup>&</sup>lt;sup>2</sup> wiki.teltonika-gps.com/view/Teltonika\_Configurator\_versions

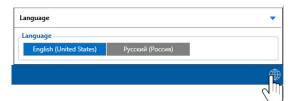

Downloaded Configurator will be in compressed archive. Extract it and launch Configurator.exe. After launch software language can be changed by clicking 
in the right bottom corner.

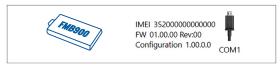

Configuration process begins by pressing on connected device.

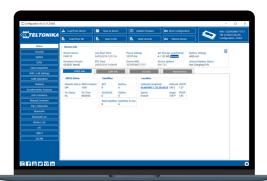

After connection to Configurator **Status window** will be displayed.

Various Status window¹ tabs display information about GNSS², GSM³, I/O⁴, Maintenance⁵ and etc. FMB900 has one user editable profile, which can be loaded and saved to the device. After any modification of configuration the changes need to be saved to device using Save to device button. Main buttons offer following functionality:

- **Load from device** loads configuration from device.
- Save to device saves configuration to device.
- **Load from file** loads configuration from file.
- Save to file saves configuration to file.
- Update firmware updates firmware on device.
- Read records reads records from the device.
- Reboot device restarts device.
- Reset configuration sets device configuration to default.

Most important configurator section is **GPRS** – where all your server and **GPRS** settings<sup>6</sup> can be configured and **Data Acquisition**<sup>7</sup> – where data acquiring parameters can be configured. More details about FMB900 configuration using Configurator can be found in our Wiki<sup>8</sup>.

- <sup>1</sup> wiki,teltonika-gps.com/view/FMB900 Status info
- <sup>2</sup> wiki.teltonika-gps.com/view/FMB900\_Status\_info#GNSS\_Info
- <sup>3</sup> wiki.teltonika-gps.com/view/FMB900\_Status\_info#GSM\_Info
- <sup>4</sup> wiki.teltonika-gps.com/view/FMB900\_Status\_info#I.2FO\_Info
- <sup>5</sup> wiki.teltonika-gps.com/view/FMB900\_Status\_info#Maintenance
- 6 wiki.teltonika-gps.com/index.php?title=FMB900\_GPRS\_settings7 wiki.teltonika-gps.com/index.php?title=FMB900\_Data\_acquisition\_
- settings

  8 wiki,teltonika-gps.com/index.php?title=FMB900 Configuration

### **QUICK SMS CONFIGURATION**

Default configuration has optimal parameters present to ensure best performance of track quality and data usage.

Quickly set up your device by sending this SMS command to it:

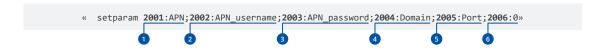

Note: Before SMS text, two space symbols should be inserted.

#### **GPRS SETTINGS:**

- 1 2001 APN
- 2002 APN username (if there are no APN username, empty field should be left)
- 3 2003 APN password (if there are no APN password, empty field should be left)

#### SERVER SETTINGS:

- 4 2004 Domain
- 5 2005 Port
- 6 2006 Data sending protocol (0 TCP, 1 UDP)

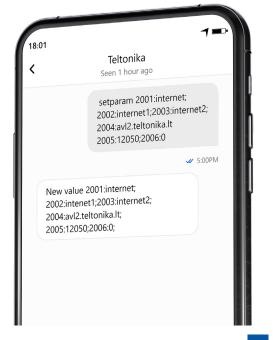

#### **DEFAULT CONFIGURATION SETTINGS**

#### MOVEMENT AND IGNITION DETECTION:

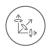

**VEHICLE MOVEMENT** will be detected by accelerometer

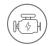

IGNITION WILL BE DETECTED by vehicle power voltage between 13,2 – 30 V

#### DEVICE MAKES A RECORD ON MOVING IF ONE OF THESE EVENTS HAPPEN:

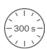

300 seconds passes

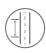

VEHICLE DRIVES 100 meters

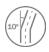

**VEHICLE TURNS** 10 degrees

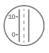

SPEED DIFFERENCE

between last coordinate and current position is greater than 10 km/h

#### DEVICE MAKES A RECORD ON STOP IF:

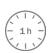

**1 HOUR PASSES** while vehicle is stationary and ignition is off

#### RECORDS SENDING TO SERVER:

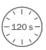

IF DEVICE HAS MADE A RECORD it is sent to the server every 120 seconds

After successful SMS configuration, FMB900 device will synchronize time and update records to configured server. Time intervals and default I/O elements can be changed by using Teltonika Configurator¹ or SMS parameters².

<sup>&</sup>lt;sup>1</sup> wiki.teltonika-gps.com/view/Teltonika\_Configurator

<sup>&</sup>lt;sup>2</sup> wiki.teltonika-gps.com/view/Template:FMB\_Device\_Family\_Parameter\_list

### MOUNTING RECOMMENDATIONS

#### CONNECTING WIRES

- Wires should be fastened to the other wires or non-moving parts. Try to avoid heat emitting and moving objects near the wires.
- The connections should not be seen very clearly. If factory isolation was removed while connecting wires, it should be applied
  again.
- If the wires are placed in the exterior or in places where they can be damaged or exposed to heat, humidity, dirt, etc., additional isolation should be applied.
- Wires cannot be connected to the board computers or control units.

#### CONNECTING POWER SOURCE

- Be sure that after the car computer falls asleep, power is still available on chosen wire. Depending on car, this may happen in 5 to 30 minutes period.
- When module is connected, measure voltage again to make sure it did not decrease.
- It is recommended to connect to the main power cable in the fuse box.
- Use 3A, 125V external fuse.

#### CONNECTING IGNITION WIRE

- Be sure to check if it is a real ignition wire i. e. power does not disappear after starting the engine.
- Check if this is not an ACC wire (when key is in the first position, most of the vehicle electronics are available).
- · Check if power is still available when you turn off any of vehicles devices.
- Ignition is connected to the ignition relay output. As alternative, any other relay, which has power output when ignition is on, may be chosen.

#### CONNECTING GROUND WIRE

- Ground wire is connected to the vehicle frame or metal parts that are fixed to the frame.
- If the wire is fixed with the bolt, the loop must be connected to the end of the wire.
- For better contact scrub paint from the spot where loop is going to be connected.

### **LED INDICATIONS**

#### **NAVIGATION LED INDICATIONS**

| BEHAVIOUR                | MEANING                                          |
|--------------------------|--------------------------------------------------|
| Permanently switched on  | GNSS signal is not received                      |
| Blinking every second    | Normal mode, GNSS is working                     |
|                          | GNSS is turned off because:                      |
| Off                      | Device is not working or Device is in sleep mode |
| Blinking fast constantly | Device firmware is being flashed                 |

#### STATUS LED INDICATIONS

| BEHAVIOUR                      | MEANING                                         |
|--------------------------------|-------------------------------------------------|
| Blinking every second          | Normal mode                                     |
| Blinking every two seconds     | Sleep mode                                      |
| Blinking fast for a short time | Modem activity                                  |
| Off                            | Device is not working or Device is in boot mode |

### **BASIC CHARACTERISTICS**

| Name       | Teltonika TM2500               |
|------------|--------------------------------|
| Technology | GSM, GPRS, GNSS, BLUETOOTH® LE |

#### GNSS

| GNSS                 | GPS, GLONASS, GALILEO, BEIDOU,<br>SBAS, QZSS, DGPS, AGPS |
|----------------------|----------------------------------------------------------|
| Receiver             | 33 channel                                               |
| Tracking sensitivity | -165 dBM                                                 |
| Accuracy             | < 3 m                                                    |
| Hot start            | <1s                                                      |
| Warm start           | < 25 s                                                   |
| Cold start           | < 35 s                                                   |
|                      |                                                          |

#### **CELLUAR**

Technology

| 2G bands      | Quad-band 850 / 900 / 1800 / 1900<br>MHz                               |
|---------------|------------------------------------------------------------------------|
| Data transfer | GPRS Multi-Slot Class 12 (up to 240 kbps), GPRS Mobile Station Class B |
| Data support  | SMS (text/data)                                                        |

GSM

| P | 0 | V | V | E | R |
|---|---|---|---|---|---|
|   |   |   |   |   |   |

| PUWER                |                                            | Supported       | OBDII dongle <sup>7</sup> , Inateck Barcode                     |  |
|----------------------|--------------------------------------------|-----------------|-----------------------------------------------------------------|--|
| Input voltage range  | 6 - 30 V DC with overvoltage protection    | peripherals     | Scanner, Unversal Bluetooth® LE<br>beacons and sensors support" |  |
| Internal fuse        | 3 A, 125 V                                 | INTERFACE       |                                                                 |  |
|                      | At 12V < 2 mA ( <b>Ultra Deep Sleep</b> ¹) | Digital Inputs  | 1                                                               |  |
| Power consumption    | At 12V < 4 mA (Deep Sleep <sup>2</sup> )   | Digital Outputs | 1                                                               |  |
|                      | At 12V < 5 mA (Online Deep Sleep³)         | Analog Inputs   | 1                                                               |  |
|                      | At 12V < 6 mA (GPS Sleep <sup>4</sup> )    | GNSS antenna    | Internal High Gain                                              |  |
|                      | At 12V < 35 mA (nominal with no load)      | GSM antenna     | Internal High Gain                                              |  |
|                      | At 12V < 1A Max. (with full Load /         | USB             | 2.0 Micro-USB                                                   |  |
|                      | Peak)                                      | LED indication  | 2 status LED lights                                             |  |
| BLUETOOTH® TECHNOLOG | Y                                          | SIM             | Micro-SIM                                                       |  |
| Specification        | 4.0 + LE                                   | Memory          | 128MB internal flash memory                                     |  |

#### PHYSICAL SPECIFICATION

| Dimensions | 79 x 43 x 12 mm (L x W x H) |
|------------|-----------------------------|
| Weight     | 50 g                        |

<sup>&</sup>lt;sup>5</sup>teltonika-gps.com/products/accessories/sensors-beacons

EYE beacon and sensor<sup>5</sup>, Headset<sup>6</sup>,

<sup>&</sup>lt;sup>1</sup>wiki.teltonika.lt/index.php?title=FMB900 Sleep modes&Ultra Deep Sleep\_mode

<sup>&</sup>lt;sup>2</sup>wiki.teltonika.lt/index.php?title=FMB900\_Sleep\_modes&Deep\_Sleep\_ mode

³wiki.teltonika.lt/index.php?title=FMB900\_Sleep\_modes&Online\_Deep\_ Sleep\_mode

<sup>4</sup>wiki.teltonika.lt/index.php?title=FMB900\_Sleep\_modes&GPS\_Sleep\_ mode

<sup>&</sup>lt;sup>6</sup> wiki.teltonika.lt/view/How\_to\_connect\_Blue-tooth\_Hands\_Free\_ adapter\_to\_FMB\_device

<sup>&</sup>lt;sup>7</sup>wiki.teltonika.lt/view/How\_to\_connect\_OBD\_II\_Blue-tooth\_Dongle\_to\_ FMB device

|  | ATIN |  |  |  |
|--|------|--|--|--|
|  |      |  |  |  |
|  |      |  |  |  |

#### FEATURES

| Sensors     | Accelerometer                                                                                                    |
|-------------|----------------------------------------------------------------------------------------------------|
| Scenarios   | Green Driving, Over Speeding<br>detection, Jamming detection,<br>GNSS Fuel Counter, DOUT Control<br>Via Call, Excessive Idling detection,<br>Towing detection, Crash detection,<br>Auto Geofence, Manual Geofence,<br>Trip <sup>8</sup> |
| Sleep modes | GPS Sleep, Online Deep Sleep,<br>Deep Sleep, Ultra Deep Sleep <sup>9</sup>                                                                                                    |

| Configuration and firmware update | FOTA Web¹º, FOTA¹¹ Teltonika<br>Configurator¹² (USB, Bluetooth®<br>wireless technology), FMBT mobile<br>application¹³ (Configuration) |  |  |  |  |
|-----------------------------------|----------------------------------------------------------------------------------------------------|--|--|--|--|
| SMS                               | Configuration, Events, DOUT<br>Control, Debug                                                                                         |  |  |  |  |
| GPRS commands                     | Configuration, Debug                                                                                                    |  |  |  |  |
| Time<br>Synchronization           | GPS, NITZ, NTP                                                                                                    |  |  |  |  |
| Fuel monitoring                   | LLS (Analog), OBDII dongle <sup>14</sup>                                                                                              |  |  |  |  |
| Ignition detection                | Digital Input 1, Accelerometer,<br>External Power Voltage, Engine RPM<br>(OBDII dongle <sup>14</sup> )                                |  |  |  |  |

<sup>&</sup>lt;sup>9</sup>wiki.teltonika-gps.com/view/FMB900\_Sleep\_modes

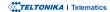

<sup>10</sup> wiki.teltonika-gps.com/view/FOTA\_WEB

<sup>&</sup>lt;sup>11</sup> wiki.teltonika-gps.com/view/FOTA

<sup>12</sup> wiki.teltonika-gps.com/view/Teltonika\_Configurator

<sup>&</sup>lt;sup>13</sup> wiki.teltonika-gps.com/view/FMBT\_Mobile\_application

 $<sup>^{14}</sup>$  wiki.teltonika-gps.com/view/How\_to\_connect\_OBD\_II\_Bluetooth\_ Dongle\_to\_FMB\_device

<sup>&</sup>lt;sup>8</sup>wiki.teltonika-gps.com/view/FMB900\_Features\_settings

## ELECTRICAL CHARACTERISTICS

| CHARACTERISTIC | , |
|----------------|---|
| DESCRIPTION    |   |

SUPPLY VOLTAGE

VALUE

MAX

IINIT

TYP

| SOLIEL VOLIMUE                                                               | WITH.     | 1111. | WAA. | UNII |  |
|------------------------------------------------------------------------------|-----------|-------|------|------|--|
| Supply Voltage<br>(Recommended<br>Operating Conditions)                      | +6        |       | +30  | V    |  |
| DIGITAL OUTPUT (OPEN DRA                                                     | IN GRADE) |       |      |      |  |
| Drain current (Digital<br>Output OFF)                                        |           |       | 12   | μΑ   |  |
| Drain current<br>(Digital Output ON,<br>Recommended<br>Operating Conditions) |           |       | 0.5  | А    |  |
| Static Drain-Source<br>resistance (Digital<br>Output ON)                     |           |       | 300  | mΩ   |  |

MIN

#### **DIGITAL INPUT**

| Input resistance (DIN1)                                | 47 |     |    | kΩ |
|--------------------------------------------------------|----|-----|----|----|
| Input voltage<br>(Recommended<br>Operating Conditions) | 0  |     | 30 | V  |
| Input Voltage threshold                                |    | 2.5 |    | V  |

### CHARACTERISTIC DESCRIPTION

VALUE

| SUPPLY VOLTAGE                                         | MIN. | TYP. | MAX. | UNIT |
|--------------------------------------------------------|------|------|------|------|
| ANALOG INPUT                                           |      |      |      |      |
| Input Voltage<br>(Recommended<br>Operating Conditions) | 0    |      | 30   | V    |
| Input resistance                                       |      | 150  |      | kΩ   |
| Measurement error on 12V                               |      | 3    |      | %    |
| Additional error on 12V                                |      | 360  |      | mV   |
| Measurement error on 30V                               |      | 3    |      | %    |
| Additional error on 30V                                |      | 900  |      | mV   |

### SAFETY INFORMATION

This message contains information on how to operate FMB900 safely. By following these requirements and recommendations, you will avoid dangerous situations. You must read these instructions carefully and follow them strictly before operating the device!

- The device uses SELV limited power source. The nominal voltage is +12 V DC. The allowed voltage range is +6...+30 V DC.
- To avoid mechanical damage, it is advised to transport the device in an impact-proof package. Before usage, the device should be placed so that its LED indicators are visible. They show the status of device operation.
- When connecting the connection (1x5) cables to the vehicle, the appropriate jumpers of the power supply of the vehicle should be disconnected.
- Before dismounting the device from the vehicle, the 1x5 connection must be disconnected.
- The device is designed to be mounted in a zone of limited access, which is inaccessible to the operator. All related devices must meet the requirements of EN 62368-1 standard.
- The device FMB900 is not designed as a navigational device for boats.

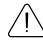

Do not disassemble the device. If the device is damaged, the power supply cables are not isolated or the isolation is damaged, DO NOT touch the device before unplugging the powe supply.

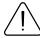

All wireless data transferring devices produce interference that may affect other devices which are placed nearby.

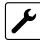

The device must be connected only by qualified personnel.

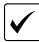

The device must be firmly fastened in a predefined location

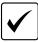

The programming must be performed using a PC with autonomic power supply.

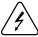

Installation and/or handling during a lightning storm is prohibited.

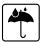

The device is susceptible to water and humidity.

### CERTIFICATION AND APPROVALS

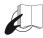

This sign on the package means that it is necessary to read the User's Manual before your start using the device. Full User's Manual version can be found in our Wiki1.

1 wiki.teltonika-gps.com/index.php?title=FMB900

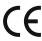

Hereby, Teltonika declare under our sole responsibility that the above described product is in conformity with the relevant Community harmonization: European Directive 2014/53/EU (RED).

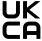

UK Conformity Assessed (UKCA) marking is a the applicable requirements for above described products sold within Great Britain.

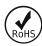

The RoHS1 is a directive regulating the manufacture, import and distribution of Electronics and Electrical Equipment (EEE) within the EU, which bans from use 10 different hazardous materials (to date).

1 wiki.teltonika-gps.com/view/FMB900 RoHS

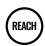

REACH addresses the production and use of chemical substances, and their potential impacts on both human health and the environment. Its 849 pages took seven years to pass, and it has been described as the most complex legislation in the Union's history and the most important in 20 years. It is the strictest law to date regulating chemical substances and will affect industries throughout the world.

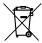

This sign on the package means that all used electronic and electric equipment should not be mixed with general household waste.

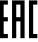

The Declaration EAC and the Certificate EAC in conformity with the technical regulation TR CU of the EurAsEC Customs Union are EAC certification documents issued by independent organizations. Such organizations perform their function through laboratories accredited to the public agencies in charge of the supervision of metrology and standardization in the three countries of the EAC Custom Union, joining at the moment the certification system: Russia, Belarus, Kazakhstan, Armenia and Kyrgyzstan.

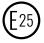

E-Mark and e-Mark are the European conformity marks issued by the transport sector, indicating that the products comply with relevant laws and regulations or directives. Vehicles and related products need to go through the E-Mark certification process to be legally sold in Europe.

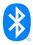

The Bluetooth® word mark and logos are registered trademarks owned by Bluetooth SIG, Inc. and any use of such marks by UAB Teltonika Telematics is under license. Other trademarks and trade names are those of their respective owners.

#### DECLARATION OF IMEI ASSIGNMENT

The IMEI number is used by a GSM network to identify valid devices and therefore can be used for stopping a stolen phone from accessing that network. For example, if a mobile phone is stolen, the owner can call their network provider and instruct them to blacklist the phone using its IMEI number. This renders the phone useless on that network and sometimes other networks too, whether or not the phone's subscriber identity module (SIM) is changed.

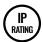

The standard aims to provide users more detailed information than vague marketing terms such as waterproof.

#### **CHECK ALL CERTIFICATES**

All newest certificates may be found in our Wiki2.

 $^2\ wiki.teltonika-gps.com/view/FMB900\_Certification\_\%26\_Approvals$ 

### WARRANTY

We guarantee our products 24-month warranty<sup>1</sup> period.

All batteries carry a 6-month warranty period.

Post-warranty repair service for products is not provided.

If a product stops operating within this specific warranty time, the product can be:

- Repaired
- · Replaced with a new product
- · Replaced with an equivalent repaired product fulfilling the same functionality
- · Replaced with a different product fulfilling the same functionality in case of EOL for the original product

### **WARRANTY DISCLAIMER**

- Customers are only allowed to return products as a result of the product being defective, due to order assembly or manufacturing fault.
- Products are intended to be used by personnel with training and experience.
- Warranty does not cover defects or malfunctions caused by accidents, misuse, abuse, catastrophes, improper maintenance
  or inadequate installation not following operating instructions (including failure to heed warnings) or use with equipment
  with which it is not intended to be used.
- Warranty does not apply to any consequential damages.
- Warranty is not applicable for supplementary product equipment (i. e. PSU, power cables, antennas) unless the accessory is
  defective on arrival.
- More information on what is RMA<sup>1</sup>

<sup>1</sup> wiki.teltonika-gps.com/view/RMA\_guidelines

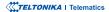

<sup>&</sup>lt;sup>1</sup> Additional agreement for an extended warranty period can be agreed upon separately.